==================================== Davex v1.23 ProDOS command shell

 12-Apr-88 David A. Lyons ====================================

 [See the last page of this document for trademarks and other notices.]

 Davex is ShareWare. It is NOT in the public domain. Please copy Davex and give copies to everyone you know. If you decide to use Davex after a ten-day evaluation period, you must send \$25 to DAL Systems at the address below [IA residents add 4% sales tax]. In exchange, you will receive the latest version of Davex and a registration number. This number will entitle you to technical support (on CompuServe, GEnie, or by mail), and you will be notified when updates are available.

 It will be helpful if you include a brief description of your hardware when you send in your registration fee. Also, specify whether you need a 3.5" disk or 5.25" disks, and REPORT THE SERIAL NUMBER ON YOUR COPY WHEN YOU REGISTER.

> DAL Systems P.O. Box 287 North Liberty, IA 52317 [CompuServe 72177,3233] [GEnie: D.LYONS2]

### REDISTRIBUTION PERMITTED

 Please distribute Davex widely! Permission is hereby granted for Davex to be uploaded to electronic bulletin board systems. It may also included in user group libraries and other collections of Shareware, PROVIDED THAT NO MORE THAN \$5.OO IS CHARGED FOR ANY DISK CONTAINING DAVEX, unless special arrangements are made with DAL Systems in advance. MODIFIED COPIES OF DAVEX SHALL NOT BE REDISTRIBUTED, and THIS DOCUMENT AND THE ONLINE HELP SHALL BE INCLUDED WHENEVER DAVEX IS REDISTRIBUTED.

 Davex can be licensed for inclusion with your own programs; contact DAL Systems for details.

 DAVEX ON MULTIPLE COMPUTERS: You should pay \$25 for every copy of Davex that could be in use at the same time, up to a maximum of \$200 for all computers owned by one company (or school district). For example, several people using Davex on one machine (or one person using Davex on several machines in different places) should pay only \$25; but two people on two machines should pay \$50.

# COMMENTS AND SUGGESTIONS ARE WELCOME

DAL Systems will do its best to correct bugs and make

 updates available. Davex is a continually evolving package, and you can help shape its future. (Once you send in \$25, you are entitled to use later versions without sending in more money. However, updates ordered directly from DAL Systems will cost \$3.)

 KICKBACKS TO ENCOURAGE WIDER DISTRIBUTION Starting with Davex v1.2

 As a registered Davex user, you will receive a \$5.OO "kickback" for every new user who registers a copy Davex containing your serial number.

 Your serial number is the same as your registration number. To put your serial number on your copy of Davex (if it isn't already there, or if you get an update from a bulletin board), use the "filetype" command to change the auxiliary type of Davex:

 filetype %davex sys -x99 [use your serial #, not 99] Then type "\$" to make sure it worked.

## INTRODUCTION

 Davex is a command shell for ProDOS. ProDOS has no way to accept commands from you directly, so some sort of command interpreter is required. Davex includes a large number of "housekeeping" commands for managing your disks, directories, and files.

 Davex is also a starting place for using other ProDOS programs. When you run another program from Davex (just by typing its name), you will normally be returned automatically to Davex when you Quit the other program.

 Note: This document is not a ProDOS tutorial. Please refer to reference manuals or other introductory ProDOS texts for explanations of ProDOS basics like volume, file, pathname, directory, prefix, and filetype.

### HARDWARE REQUIREMENTS

 Any Apple II system that can run ProDOS and display lower case can run Davex. Davex will be much more convenient for you if you have at least one of the following: a hard drive, a large RAM drive, two 5.25 inch drives, or at least one 3.5 inch drive.

 Davex has been tested extensively on a variety of hardware. If you find that your hardware is not supported, contact me to see what can be done, or whether an updated version is already available to support your hardware.

### OPTIONAL HARDWARE

 Davex supports the Echo II and SlotBuster II speech synthesizers, using the TEXTALKER or SCAT software that you should already have if you own one of these boards. To use TEXTALKER, just put a copy of PT.OBJ in the same directory as Davex. PT.OBJ is part of the Textalker software which has been licensed from Street Electronics Corporation, the designers of the Echo, for distribution with Davex.

 For the SlotBuster, ProSCAT must already be installed; Davex will recognize it but will not install it.

 (Note to SlotBuster users: SCAT support is currently flawed. Use "config -4y" to force a 40-column display, or "review" will be garbled.)

### FILES NEEDED FOR DAVEX

 When you install Davex on a hard disk or RAM disk, you should create a subdirectory for Davex. The name of the subdirectory doesn't matter, but "DAVEX" is the obvious choice. From within Davex, this directory's name can always be abbreviated as "%". Davex itself is a SYS file in the % directory and is usually called DAVEX, although the name does not matter to Davex. %CONFIG is a BIN file; it stores configuration options like printer slot, your scan list, and a file type table. %HELP is a directory containing help files for individual commands. If you are short on disk space, you may want to leave %HELP off of your work disk. If you do, the "help" command will report "directory not found" when you ask for help on a specific command. (You can also put the help directory on another disk; use the 'config' command to tell Davex the pathname of your help directory.)

 No other files are required in the % directory. Typically there will be external commands (BIN files) and SYS files there. If you are using any aliases, there will be a TXT file called "aliases" in your % directory (see "help alias"). If you are using the Echo speech synthesizer, there should also be a copy of PT.OBJ in the % directory.

# RECOMMENDED HARD DRIVE SETUP

 Copy the entire "%" directory onto your hard drive. Then, if you want your system to to boot up directly into Davex, use the "sysalias" command (try "help sysalias") to create a one-block SYS program, with a name ending in ".SYSTEM", in your top-level directory.

For example:

 copy % /hard1/davex sysalias /hard1/davex/davex /hard1/davex.system

 (If there are other ".SYSTEM" files earlier in the directory than davex.system, copy the first one to another disk, delete it,

 create davex.system using the 'sysalias' command, and finally copy the ".SYSTEM" file back onto the disk. This way, davex.system will be the first program ProDOS sees when it looks for a program to run.)

# RAM DISKS

 If your RAM disk is backed up by a battery, the instructions for hard disks apply to you. Just install it once, and you're all set.

 To set up a disk that will copy Davex to the RAM disk and execute it there, first you need to understand the "copy" and "exec" commands. If there is a %autoexec file, it will be executed automatically when you boot Davex. A typical %autoexec file contains something like this:

 copy %=:sys /ram/davex copy %=:bin /ram/davex copy %aliases /ram/davex copy %help /ram/davex/help /ram/davex/davex

 The first line copies all SYS files from the % directory to the RAM disk, and the second line copies BIN files. The third line copies the help directory (if you have a small RAM disk, you may not want to copy the help). The last line simply runs the copy of Davex from the RAM disk.

 (Note that it would be simpler to just "copy % /ram/davex". But this is a problem because the %autoexec file will be in use, causing the copy to fail.)

 Once you are running the copy of Davex from the RAM disk, your "%" directory is "/ram/davex".

## APPLE IIGS USERS

 See your dealer for the most recent version of the System Disk. The most recent version (as of February, 1988) is 3.1. Davex will work with older versions, but keeping up to date is always a good idea for maximum compatibility with new software.

 If you have an Apple IIgs and wish to have your system boot into Davex through ProDOS 16 (so you can run S16 and EXE programs without rebooting), the above instructions still apply to you.

 You will also need to delete or rename the START file in your SYSTEM directory. This will force the ProDOS loader to scan your root directory for a startup application instead of running START (which just runs Finder or Launcher). You may want to type

# scan -a /your.boot.disk/system

 so that you can run FINDER and LAUNCHER (in the SYSTEM directory) just by typing their names.

USING DAVEX

When you enter Davex, you see (in 80 columns if your system supports it): Davex vX.XX (Serial #xxx) Type ? for help, \$ for ShareWare notice. current date and time prefix: Your current ProDOS prefix (the directory you're "in"), followed by a colon (:), is your prompt. Davex expects you to type a command and press RETURN. (If you press RETURN without typing anything, you just get the current date and time and another prompt.) [You can use the 'setdate' command to set the date and time if your machine doesn't have a clock.] Some commands can be executed just by typing their names. For example: help online quit Other commands require additional information (called "parameters") after the command name. You must type at least one blank space between a command name and the parameters that follow it. Examples: delete that.file lock /disk3/standard.ltr For some commands, parameters are optional. help help copy info info /my.disk/my.file You may put more than one command on a line if you separate the commands with semicolons (;). If an error occurs during one command, the remaining commands will not be executed. WHAT IS A COMMAND? There are three kinds of commands:

1. built-in commands

 Built-in commands are part of Davex and are always available. When you type a command, Davex always checks first to see if it's an internal command. (The '?' or

'help' command displays a list of all internal commands.)

 If the command you typed is not internal, it looks on your disks, trying to find a file with the same name. You can tell Davex what directories to look in by using the 'scan' command. (See "help scan".)

2. external commands

 If the non-internal command is found to be a BIN file, Davex attempts to execute the file's contents as an external command. These files are usually found in the same directory as Davex, although they can be in any directory on your scan list.

 Davex features such as wildcards and shorthand pathnames are available with external commands.

 A few external commands are supplied with Davex; an appendix describes how assembly language programmers can write more external commands.

3. SYS, S16, and EXE programs

 If a non-internal command is found to be a SYS or S16 program, Davex runs the program. When you quit the other program, you will be automatically returned to Davex.

 [You need the file BRIDGE.S16 in the same directory as Davex to run S16 and EXE programs directly from Davex. These work only on the Apple IIgs, and you need to boot through ProDOS#16 to run them.]

### SHORTHAND FOR PATHNAMES

 '%' is shorthand for the name of the directory Davex is in. A '/' after the '%' is optional. Examples:

 cat % cat %help cat %/help info %davex

You can specify a volume by slot and drive number like this:

- info .61/prodos <==> info /xxx/prodos, where /xxx is the name of the ProDOS volume in slot 6, drive 1
- prefix .32 <==> prefix /xxx, where /xxx is the name of the ProDOS volume in slot 3, drive 2 (usually /RAM)

 It is often convenient to execute one command (for example, delete, lock, or copy) on a group of files all at once, rather than on one file at a time. Davex provides wildcards as a convenient way to work with groups of files.

 '=' and '?' are wildcard characters; they "match" any number of characters in a file's name. You can use wildcards in the last segment of pathnames for many commands. Only one wildcard per pathname is permitted.

Examples:

- lock = Locks all files in the current directory
- delete =.old Deletes all files ending in ".old" from the current directory

 '?' is like '=', but Davex asks you whether or not to operate on each matching file. Examples:

- lock ? For each file in the current directory, asks you "lock xxxxx? (Y/N)". Type Y to lock the file, or N to skip to the next one.
- delete ?.old For each file in the current directory whose name ends in ".old", asks whether or not to delete it.

 You can restrict a wildcard to match files only if they are of a particular type. Examples:

 pg part?:txt For each "txt" file in the current directory beginning with "part", ask whether or not to "pg" the file ("pg" displays a file one screenful at a time)

## ALIASES (ABBREVIATIONS)

 Starting with Davex 1.2, there is a primitive "alias" mechanism available. Before Davex tries to find your commands (in the built-in list, or on disk), it first checks your aliases. If there is an alias for a command word you typed, Davex replaces the word with what it stands for, and continues process the command line.

Type "alias" to see what aliases are defined.

 The aliases are stored in the TXT file %aliases. See Appendix C for an explanation of the aliases that come on the disk as shipped from DAL Systems. (Of course, you can change the supplied aliases and add your own--just edit the %aliases file with a text editor.)

 Note: If you use wildcards with an alias, you may be surprised to see Davex refer to the command by its real name. For example:

```
 /my.disk: kill a?
 delete /my.disk/apple? (y/n)
 delete /my.disk/apricot? (y/n)
```
 (Davex's alias mechanism does not currently support parameters. If it did, the 'move' command would simply have been implemented as the alias "move copy #1 #2 -d", for example.)

# PAUSING AND ABORTING

 If you press SPACE while the screen is scrolling, it will freeze. Each SPACE press will generally advance the display by one line. Press RETURN to continue scrolling.

 Ctrl-C or Apple-period will print "\*\*\*#aborted" and will always return you to the command line prompt.

 ESC aborts the current operation, but does not necessarily return you to command level. For example, if you are executing "pg =", ESC will abort paging the current file, but pg will begin executing on the next file matching the wildcard.

### CONTROL CHARACTERS AVAILABLE WHILE TYPING A COMMAND LINE

## (from "help cmdline")

```
 Ctrl-B = move to beginning of line
 Ctrl-D = delete character at cursor
 Ctrl-E/Ctrl-N = move to end of line
 Ctrl-F = find forward; press ESC to exit
 Ctrl-H (left arrow) = move left
 Ctrl-I = insert (cancelled by arrows or Ctrl-D)
 Ctrl-J (down arrow) = move down on the list of previous 
          commands
 Ctrl-K (up arrow) = move up on the list of previous commands
 Ctrl-L = toggle Caps-lock on/off for Apple II+
 Ctrl-M = return (accept whole line, even the part after the 
          cursor)
 Ctrl-O = if the following character is a control character, 
          inserts it (control characters can't normally be 
          entered). If the following character is "K" to "O" 
          or "k" to "o", a special character is inserted 
          (useful only on the II+ keyboard):
             K L M N O k l m n o
             [ \ ] ^ _ { | } ~ DEL
 Ctrl-Q = accept portion of line before cursor
 Ctrl-R = re-edit previous input
 Ctrl-U (right arrow) = move cursor right
 Ctrl-X = cancel input
 Ctrl-Y = erase from cursor to end of line
 DELETE = erase character to left of cursor
Apple-Y = same as Ctrl-Y Apple-H = Hardcopy of screen (set printer slot with config)
```
 (beeps twice if priner is busy) [doesn't work on the Apple II+]

## MUCH MORE INFORMATION ONLINE

 This document is intentionally short. Information on each command and on other topics can be found using the 'help' command. Type 'help help' (or '??') to get started.

 The first line of each help file shows alternative names for the command, if there are any. Then the command's syntax is given, using square brackets around the parts you can leave out.

 DON'T IGNORE THE ONLINE HELP! Even if a command's purpose and use seem obvious, take a quick look at the help. Most of the commands have handy options that you won't know about if you skip the help.

### "DASH" PARAMETERS

 Many commands take optional parameters following a "-". A letter identifying the parameter follows the "-". In some cases, a value (a number, or string, for example) is expected after the letter, and in other cases nothing more is required.

Examples

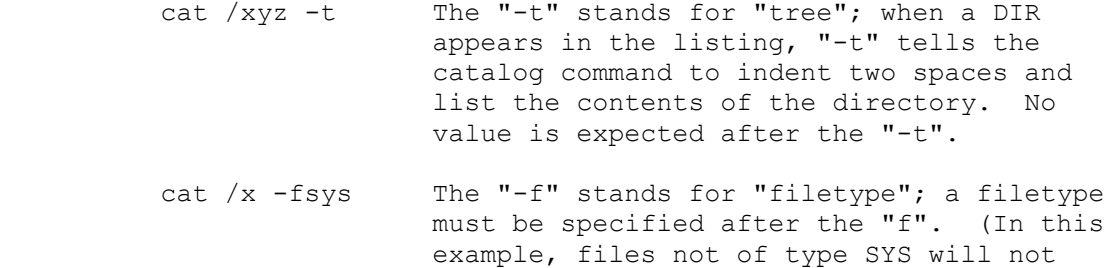

appear in the listing.)

Internal commands

 This is just a list of commands. It tells you what commands are built into Davex, but it does not explain them. Consult the online help to find out how to use a specific command.

 help | ? display command information cat display directory prefix change prefix top set prefix to parent volume up change prefix to parent directory over move to another directory online print names of online volumes copy copy files or trees of files update replace outdated files pg display files a screenful at a time type display files rename change name<br>delete destroy fil delete destroy files create create a directory or other file filetype change file's type (and auxiliary type) alias show or change aliases (abbreviations) config show or set various Davex options ftype display or update filetype table dev list, add, or remove ProDOS devices scan examine or change the scan list exec get keyboard input from a TXT file como redirect command output to file or printer size show size of file or directory info print info on file lock make a file read-only unlock allow read, write, rename, delete prot protect file spool spool files for later printing eject eject a volume or all volumes from SmartPort touch touch a file, updating its modification date/time (or set/clear backup bit) bye quit Davex cls clear screen (or send Ctrl-L to file/printer) rep repeat: execute a command several times err print ProDOS error message from code num convert numbers between decimal and hex dt print date and time boot boot the system mon enter the Monitor echo echo string = print pathnames wait wait for spooled files to finish printing

 These commands are supplied with Davex. Other external commands can be written by an assembly language programmer.

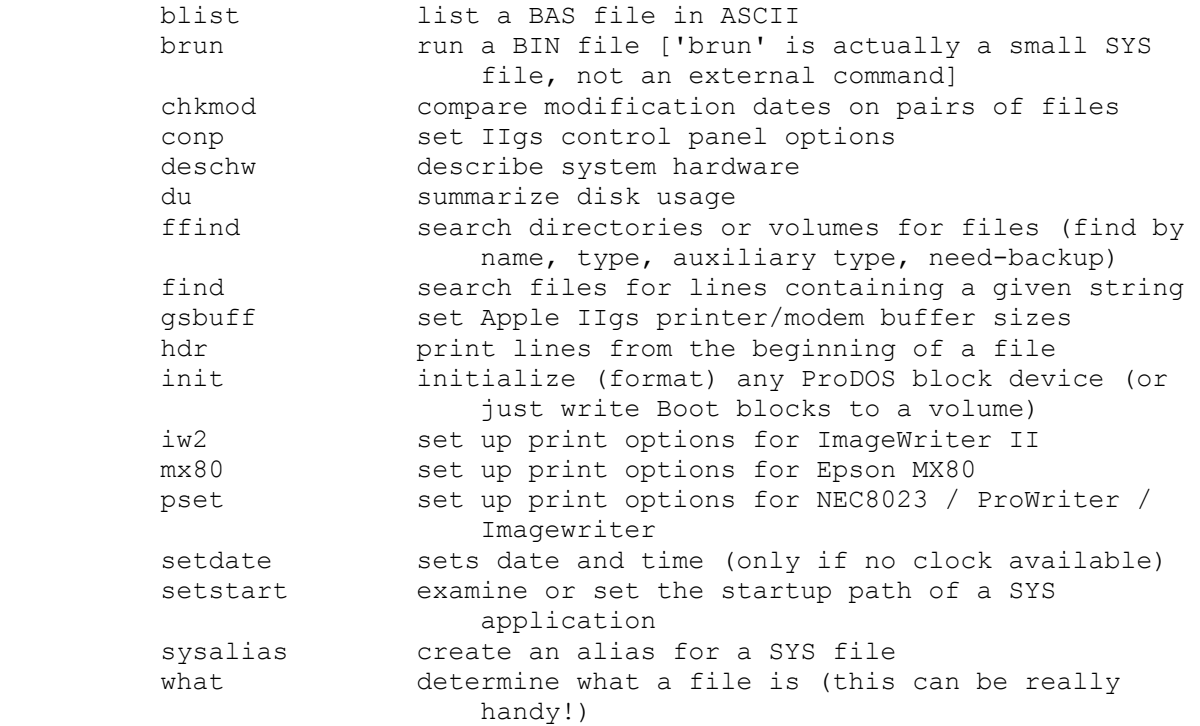

### TRICKINESS

 If a non-internal command is found to be of type DIR (subdirectory or volume), Davex simply sets your prefix to that directory. This is similar to using the 'prefix' command, except that the scan list is used.

 After an optional parameter that accepts no parameter value, additional parameters can follow without another "-". For example,

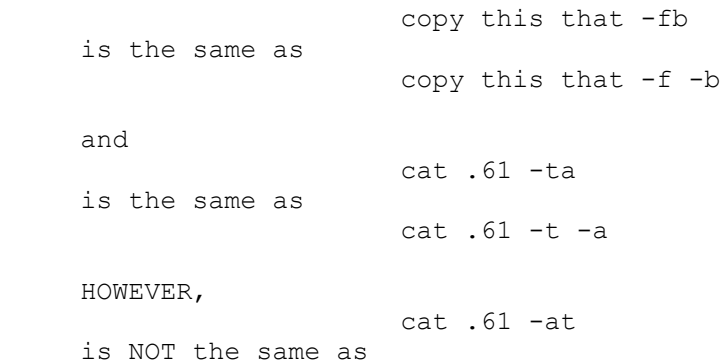

cat .61 -a -t

 because the "-a" parameter takes a string value (in "cat .61 -ta" the string value following "-a" consists of 0 characters).

 Some SYS files can take a pathname parameter; BASIC.SYSTEM, for example, will run whatever BAS file you specify as its parameter (actually it does a '-' command, so you can also BRUN a BIN file, EXEC a TXT file, or launch a SYS file). If BASIC.SYSTEM is available in one of your scan directories, you can type

### BASIC.SYSTEM MYPROGRAM

 to run MYPROGRAM under BASIC.SYSTEM. To Davex, the parameter following the name of a SYS file is a STRING, not a pathname. This means you can't use the "%" or ".xx" shorthand notations in the parameter.

 (Note that BASIC.SYSTEM does not always preserve your prefix. If your prefix refers to a subdirectory, BASIC.SYSTEM will preserve it; otherwise it sets the prefix to be EMPTY and behaves like DOS 3.3--it goes by slot and drive numbers and defaults to the slot/drive that BASIC.SYSTEM was loaded from.)

 The 'info' command will tell you whether a particular SYS file has a startup buffer.

Appendix A: Hardware Compatibility

 Davex has been tested with the following Apple IIs: Apple II+ (SmarTerm 80-column, shift-key mod), Apple //e (original and enhanced), Apple //c (original and UniDisk 3.5 ROM), and Apple IIgs.

# IIgs Support

 Davex is compatible with the IIgs but does not behave much differently than on an eariler Apple. Since Davex does not disable interrupts, you can use Classic Desk Accessories (including the Control Panel) with no problem. If you launch Davex from a ProDOS 16 controlling program (like the Launcher, APW, or ECP16), you will be returned to it when you quit Davex. You can launch a ProDOS 16 application (a file with type S16) by typing its name (assuming the directory it's in is in your scan list), and you be automatically returned to Davex when you quit. (The file %BRIDGE.S16 is a tiny ProDOS 16 application that makes this possible.)

Appendix B: AppleWorks Compatibility

 The pg and type commands recognize AWP files. In future Davex versions, 'spool' and 'exec' will probably recognize AWP files.

 The 'cat' command displays AWP, ADB, and ASP filenames using the capitalization you used when naming the files in AppleWorks. (This information is stored in the files' auxiliary type fields.)

# Appendix C: Standard Aliases

This appendix lists and explains the aliases provided in the

 "%aliases" file. You can use a text editor to remove or change these aliases, and you can add your own. The maximum size of the %aliases file is currently 512 bytes (one block); if your %aliases file is longer than 512 bytes, Davex simply ignores the excess. q bye quit q Explanation: "q" and "quit" stand for "bye" (leave Davex). > como < exec Explanation: ">" stands for "como" (send output to a file or slot) and "<" stands for "exec" (get command input from a file) cd prefix pfx cd down cd Explanation: "cd" (change directory), "pfx", and "down" all stand for "prefix". "down" is appropriate because the 'prefix' command takes you down to a subdirectory if you use a partial pathname (example: "down mydir" or "down firstdir/xyz/abc").  $\langle \quad \text{up}$  Explanation: "\" stands for "up", which takes you to the directory above. over up;down Explanation: "over" stands for "up" followed by the directory name you type. Example: If your prefix is "/mydisk/dir1" and you type "over dir2", your prefix will then be "/mydisk/dir2". Wildcards are allowed, because they are not expanded until the "prefix" ("down") command is executed. or %;top origin or Explanation: "origin" or "or" takes you to the top level directory of the disk Davex is running from. "%" takes you to the Davex directory, and then "top" takes you to the top level directory. o online Explanation: "o" stands for "online", which shows a list of all disks in your drives. home cls Explanation: "home" stands for "cls", which clears the screen (or starts a new page on the printer). slist type tlist type Explanation: "slist" and "tlist" stand for "type", which displays the contents of a file. more pg Explanation: "more" stands for "pg", which displays the contents of a file one screenful at a time. mv rename cname mv Explanation: "mv" (move) and "cname" (change name) stand for

 "rename", which changes the name of a file, directory, or volume. ctype filetype Explanation: "ctype" stands for "filetype", which is used for changing the type or auxiliary type of a file. mkdir create md create Explanation: "mkdir" and "md" (make directory) stand for "create", which can be used to create subdirectories (as well as other files). rm delete del rm kill rm Explanation: "rm", "del", and "kill" all stand for "delete", which erases files and directories. catalog cat dir cat ld cat ls cat Explanation: "catalog", "dir" (directory), "ld" (list directory), and "ls" (list) all stand for "cat", which displays catalog listings. cp copy Explanation: "cp" stands for "copy", which copies files and directories. e echo Explanation: "e" stands for "echo", which prints the strings you feed it (useful from "exec" files). ej eject Explanation: "ej" stands for "eject", which ejects 3.5" disks from their drives. print  $>$  &; Explanation: "print" stands for redirecting output to the printer, and the semicolon between commands is included in the alias, so you don't need to type one when you use it. Example: "print help rename", or "print cat -t", but NOT "print filename". page > &;cls Explanation: "page" does a clear-screen after sending output to the printer. Result: the printer advances to the top of the page.

### The Conspicuous Last Page

 WARRANTY AND LIMITATION OF LIABILITY. DAL Systems warrants that Davex can be a useful tool for some people in some situations, but not necessarily for you. The author uses Davex all the time and is reasonably sure it won't do anything destructive to your data. But he DOES keep BACKUP COPIES of all important data, and so should you. DAL SYSTEMS AND DAVID A. LYONS SHALL HAVE NO LIABILITY OR RESPONSIBILITY TO THE PURCHASER OR ANY OTHER PERSON OR ENTITY WITH RESPECT TO ANY LIABILITY, LOSS OR DAMAGE CAUSED OR ALLEGED TO BE CAUSED DIRECTLY OR INDIRECTLY BY DAVEX. THE EXCLUSION OF IMPLIED WARRANTIES IS NOT PERMITTED BY SOME STATES. THE ABOVE EXCLUSION MAY NOT APPLY TO YOU. THIS WARRANTY PROVIDES YOU WITH SPECIFIC LEGAL RIGHTS. THERE MAY BE OTHER RIGHTS THAT YOU MAY HAVE WHICH VARY FROM STATE TO STATE.

 The following are registered trademarks of Apple Computer, Inc.: Apple, AppleTalk, AppleWorks, Disk II, ImageWriter, LaserWriter, ProDOS.

 The following are Apple trademarks pending registration: ProFile, UniDisk, Apple IIgs.

 APPLE COMPUTER, INC., MAKES NO WARRANTIES, EITHER EXPRESS OR IMPLIED, REGARDING THE ENCLOSED COMPUTER SOFTWARE PACKAGE, ITS MERCHANTABILITY OR ITS FITNESS FOR ANY PARTICULAR PURPOSE. THE EXCLUSION OF IMPLIED WARRANTIES IS NOT PERMITTED BY SOME STATES. THE ABOVE EXCLUSION MAY NOT APPLY TO YOU. THIS WARRANTY PROVIDES YOU WITH SPECIFIC LEGAL RIGHTS. THERE MAY BE OTHER RIGHTS THAT YOU MAY HAVE WHICH VARY FROM STATE TO STATE.

 ProDOS and the ProDOS volume formatter are copyrighted programs of Apple Computer, Inc., licensed to DAL Systems to distribute for use only in combination with Davex. Apple Software shall not be copied onto another diskette (except for archive purposes) or into memory unless as part of the execution of Davex. When Davex has completed execution Apple Software shall not be used by any other program.

 (The ProDOS volume formatter is incorporated into the "init" external command.)

 Mike Lutz suggested the name "Davex." If you don't like it, blame him.

----------